$\begin{array}{c} \begin{array}{c} \begin{array}{c} \end{array} \\ \begin{array}{c} \end{array} \end{array} \end{array} \begin{array}{c} \begin{array}{c} \end{array} \end{array} \begin{array}{c} \begin{array}{c} \end{array} \end{array} \begin{array}{c} \begin{array}{c} \end{array} \end{array} \end{array}$ 

## WHAT 'S INSIDE

Editors Report . . . . . . . Page 1  $\overline{2}$ PR Base Explained . . Program of the Month  $-$  Fastyper 3 玉 Disk Mailing Labels . . . . The Game Room - Four Color Challenge 4 5 Genie . . . . . . . . . . . . . . Add sound to Avatex 1200 . . . . .  $\overline{a}$ Max-Rle Pictures . . . 7 Pre-Scan It - A Review . . .  $\overline{7}$ CLUB OFFICERS President Keith Fast 777-1531 Vice-President Dale Kirkwood 646-4354 Secretary Don Barker  $223 - 1749$ 357-4413 Treasurer Mike Kina \* \* \* \* \* \* \* \* PUNN Staff Librarians Ron Mayer 232-7363 Walt Morey 239-5105 Jim Thomas 284-2425 Hardcopy \* Mike Calkins 636-1839 Program Chairman  $\mathbf{r}$ Ted Peterson  $244 - 1587$ Workshop Chairman  $\langle open \rangle$ Membership Chairman Terry Priest 649-9583 Newsletter Editor Charles Ball 639-0466 Ass't Editor Dan Hawes 620-9725 **BBS Committee** Chairman: Al Kinney 640-5860 232-7363 Ron Mayer 357-4413 Mike King **BBS Phone Number** 233-6804

Until a couple of years ago your TI 99/4A computer was not considered when it came to desk top publishing. But now with some of the new software packages combined with TI Writer you can come up with a respectable document.

MARAN SIHA

ж

ж

¥

ж

Ж

Ý.

 $\ast$ 

 $\ast$ 

 $\boldsymbol{\ast}$ 

 $\star$ 

 $\ast$ 

Ÿ

Ŵ

 $\boldsymbol{\ast}$ 

 $\star$ 

 $\ast$ 

业

Ý

\*

 $\pmb{\ast}$ 

 $\star$ 

x

 $\star$ 

ж

ж

 $\ast$ 

PUNN

Software Asgard has produced "Font-Writer" and used in conjunction with TI-Writer you can combine text with graphics. Several of our members have purchased this program and the club has<br>placed a copy in the hands of your newsletter editor. I have used it but need more time to fully explore its full potential.

When  $\mathbf{I}$ review the various newsletters sent to us from the different user groups I see a steadily improving quality in both content and appearance. This $^{\rm !}$  comes from the experience in We have in designing these bulletins. our grasp a powerful tool unavailable a few years ago.

In the next meeting or so we plan to have a workshop that will explore the features of some of this software so you can use it for your own needs.

This year we expect to see many changes in the TI environment. **New** software, the new computer and enhancements for the present console. It is great to see the efforts of all who participate in the workshops, programs, BBS and other activities that are making our group a real solid foundation for using the TI-99/4A.

> Charles Ball --WordPlay Editor  $\frac{1}{2} \frac{1}{2} \frac{$

## MARCH WORKSHOP

Two interesting workshops will take<br>place at the March meeting. Keith Fast will<br>continue his discussion on PR Base which began earlier this year. (see el<br>this issue a discussion of PR Base)<br>\_ .\_Al Kinney will review the began earlier (see elsewhere in use of FastTerm. There are many little features of and

FastTerm that may have escaped the user<br>you will benefit from this discussion.

Word Fl March 1 9'27 Paces,

## **PR BFISE EXPLF1I NEE)**

Version 2.0 of William Warren's PRBASE is such improved over the original version. Not that it was all that bad. Just that some little quirks were fixed up and the whole program is much easier to understand and use.

We have had a nice demonstration of some of the uses at a recent workshop by Keith Fast and this article will follow UP on some of those techniques along with some others.

The most important changes are in the Create portion of the program. When you select this area you are greeted with a menu of eight selections.

Option one is Select Data Drive. With this option you can sake drive  $1-5$ veer data orive.

Option two allows you to format a data disk as either single or double. sided. Single sided will hold 350 records and double sided will hold 710 recoros. In either case 10 sectors are required for disk management.

Option 3 is your Design Data Screen, The procedures to set up this screen are about the same as the original version. When you have designed your screen you can print out the data screen which will vou when you want to design your labels and reports. At the end of this option vou input the data disk name and your output device such as PID if you have a paraliel printer. Make sure that you enter FCTN 3 (ERASE) before entering your printer name. Any characters not required will cause and output device error when accessing your Printer.

The next option is designing Tabular Reports. Here's where tne improvements from the original program are really noticeable. You can design five reports and the good news is that if one doesn't come out right on the first try you can go back and fix it without redoing\_ the entire report. After YOU select the report number you want to design, you can select 'r 132 calumn, forsat, tre nusbor of. ines in tne report, and the report title. Next you enter in ASCII the control codes you want, up to 6. If you have a Gemini for instance you could enter 15 27 78 10 to get condensed print for a 132 column report, This code would also skip over the paper perfs if you had a long report. After you have entered the control codes

you reach a screen titled Report Format Design. Here you can see the location and size of each field in the data screen. At the bottom you enter the Log Device, again such as PIG and you can print this screen<br>if you wish. The next screen, titled if you wish. The next screen, titled Design Tabular Report, is where you actually design the report itself.

The first 16 fields are automatically here when you arrive and you must move them around, delete some and add others. You need to enter the screen location, number of characters, report line, and column position for each item in the report. When you have done this you can also print out this screen to check your work. When you are finally satisfied with ■.cyv yuu can FC1T <sup>6</sup> (PROCEED1, and the data fields are initialized, Wnen this is done you will see the number of lines used and the number of lines desired. Press enter and you reach a screen titled Enter Column header . It shows the starting position of each field in the report with a caret ( ) so you know where to place your headings. A caution here, as you only have 84 characters (12 sets of 7) available so use abbreviations as necessary. When you finish labeling your headings press enter and your report is saved on your data disk. To change it just go through the process again and make your desired changes on the design screen,

Option 5 allows you to aesign your mailing labels, It is quite similar to the report design option but shorter. Here you choose the number of lines and set the locations for the data, Then the data fields are initialized and the format is saved. Again you can go back and

change it later if you want to. Option 6 is used to set printer control codes. You can set five sets of control codes for your printer up to six ASCII characters long. You select number between 1 and 5, enter the text for the cose, (for coasple; condensed) and then enter that code, You then have the option of saving it to disk. These are accessed through the C Command in the data sanageeent part of the program.

Option°7 is Setup Options. Here you can set the data disk name, printer name, single or double sided disl, and set the left and right tabs for two-across labels. A zero for the right tab will print single labels. Finally, Option 8 is exit and that should need no explanation.

There are only a few changes on the management side of the program. The first is that if you can't remember the rame. of your data disk, you can enter Don?, n being the drive your data disk is in, and it will read the data regardless of the disk name. If vou enter N from the menu for record number, the highest record number will appear as a default value. When Editing vou no longer have to keep pressing enter to get the cursor tnrough the entire screen. When you are done editing just enter FCTN 6,(PROCEED), and the edited record will be saved to disk, hau new can print reports (in SO or 13) columns. Nailing labels can be printed one across or two across, and C on the menu now lets you select the control codes for your printer. So, if you want to print a report in condensed print and it normally does not, you can do it be selecting condensed print here. You have the five selections you set up earlier or you can enter one manually at this time.

A selective search has now been added which you can implement by entering Y at the prompt in the Options area. Here you can index by name, for example and a string in another field. You could for instance Index by name and then select another field such as a lip code and list all persons with a particular code.

This new version of PRBASE has a set of UTILITIES included that were written by John A. Johnson and they are excellent. They contain a menu with the following options: Copy Database Header (sectors 1-9), COPY a Group of Records, Copy a Simile Record, Search and Select Records, Sort and Rewrite to Copy, Configure Drives, and Exit Program. Most of these  $are$  self-explanatory and all are covered in the DOCs that come with the program. These utilities and their DOCs are now included dior with PRBASE.

(EDITOPS NOTE: I use this program in preparing the print out labels for the bulletin and also for the letters that coout advising those members omen their aues are due. Our previous bulletir editor, Duane Goodman wrote the design, showed me how to use it and i have nothing but praise for it. cob)

### CLUB; NEWS & VIEWS

Terry Priest is your new Membership Chairman. He will de assist in mairtaining an up—to—date membership roster and will send out a letter to members reminding them when their dues are due.

It was decided at the February .Eoard meeting that the club would pursue a study of<br>holding a TI Fair this summer. Criclett Rarbern will head up the committee but will certainly need the help<sub>.</sub> of many otners to i ensure a sucessful event.

Don Barer our Sedretar•ywas taken to the hospital with, at the time of this writing, an undiagnosed nigh fever. We wish

ham well and hope he wil: recc/er soon

Treasurer Mike Lin; reports -he LILLfinances nealthy. We are cperatino :r the black and gaining each month. Your purchases from the club software librar, along-with<br>prompt payment of dues helps keep our<br>finances in good shape<u>.</u>

This month the Editor had an excellert input from members that aided in producing the newsletter. He reminds you that vou are most welcome to contribute articles, oroorams and other information that would be of interest to the membership.

Word Flay

1201

DEL

 $ET-UP$ 

E:

CA\*

LARGED

NSED<sup>®</sup>

900,960

220 PRINT \*

230 INPUT SZ

**mummum** 

260 PRINT " IENLARGED<br>40 MAX\* \*PICA

**BO MAX1 IELITE** 

270 PRINT " #CONDENSES

96 MAX1"

160 CALL CLEAR

170 OPEN #1: "PIO.CR"<br>180 PRINT "P

190 PRINT :: PRINT

 $\langle 3 \rangle$  elite

BRENDA BLNER

#### ===================================== FAST TYPER  $\begin{array}{c} \langle 2 \rangle$  SP<br> $\langle 3 \rangle$  FR T AA\$ 100 ! FASTYPER WRITTEN BY Α ANTE-<br>ENGEL 110 ! THIS IS A SUPER SIMPLE<br>W.F. PRINTING PF 554M 370 INPUT FONT WHEN YOU DON'T WANT TO<br>BU TO THE TEQUELE OF<br>USING TI WELTER. 380 ON FONT 60SUB 1130.1160. 1190 390 !MAIN TYPING & PRINTING IN THIS FFOSFAM YOU  $$(13)$ **ROUTINE** TYPE IN A LINE, MAKE 400 CALL CLEAR 410 REM 420 2\$=" " :: A\$=" " :: X=0<br>:: ZZ\$=" " :: AA\$=" " BEFORE ENTERING AND THEN PRINT THE LINE. 130 CALL CLEAR<br>140 DISPLAY AT(10.1): "FASTYP<br>ER BY BEENLA BUNIER"<br>150 FOR TEL=1 TO 250 :: NEXT 430 PRINT :: PRINT :: PRINT<br>440 PRINT "(type '#' to go b<br>ack to printer set-um m enu)<sup>s</sup> 450 PRINT "(type 'END' to st<br>op program)" :: PRINT<br>460 PRINT " type message: **PRINTER 5** :: PRINT 470 LINPUT A\$<br>480 IF A\$="#" THEN 180 **ROUTINE** 490 IF AS="END" THEN STOP 200 PRINT #1:CHR\$(27); "8":  $500$  X=LEN(A\$) 210 PRINT :: PRINT FONT SIZ 510 IF X>COL THEN 520 ELSE 6  $\langle 1 \rangle$  en 60  $\langle 2 \rangle$  PI 520 Z\$=SEE\$(A\$,1,COL)<br>530 IF 5E5\$(A\$,COL+1,1)=" " DE THEN 570 540 FOR Y=COL TO 1 STEP -1<br>550 IF SE6\$(2\$, Y, 1)=" "THEN<br>22\$=SE6\$(2\$, 1, Y):: 2\$=2Z\$: <4> CONDENEED <5> SUPER CONDE 9) : 60TO 570 140 ON 52 60SUB 930,840,870, 560 NEXT Y 570 PRINT :: PRINT :: PRINT<br>580 PRINT Z\$ :: PRINT LEN(Z\$ 250 PRINT :: PRINT " ###### 590 PRINT :: PRINT " **DEPSS** (R) to re-type line<br>(P) to print line" 600 CALL KEY(0, K, S):: IF S=0 **THEN 600** 136 MAX\* \*SUPE--CENDENSED 610 IF K=80 THEN 820 620 IF K=112 THEN 820

136 PAIR" 280 PFINT "IIIIIIIIIIIIIIIIIII **ILITILIST :: PRINT** 290 PRINT :: PRINT \* PAGE MI<br>DTH (EX. 80)? \* :: INPUT COL<br>300 PPINT :: PRINT "DARKNESS OF LETTERING:  $\langle 1 \rangle$  RE **GULAR**  $\langle 2 \rangle$  DO: UBLE-STRIK\* 310 INPUT DARK 320 ON DARK GOSUP 1010,1040<br>330 PRINT :: PPINT "LETTERIN 6 STYLE:<br>5(", ^^<br>AL:L3"  $\langle 1 \rangle$  RE  $(2)$  II 340 INPUT STYL 350 ON STYL 60SUB 1070, 1100 360 PRINT :: PRINT "FONTS:  $(1)$  US

630 IF K=114 THEN 410 640 IF K=82 THEN 410 ELSE 60 650 6010 470 660 PRINT :: PRINT TAB(3):X: characters so far" 670 PRINT :: PRINT " **Dress** <A> to add to line  $\langle P \rangle$  to print a line" 680 PRINT :: PRINT :: PRINT 690 CALL KEY(0, K, S):: IF S=0 **THEN 690** 700 IF K=65 THEN 760<br>710 IF K=97 THEN 760 720 IF K=80 THEN Z\$=A\$ 730 IF K=112 THEN 25=AS<br>740 IF K=112 THEN 820 750 IF K=80 THEN 820 760 PRINT :: PRINT "type add<br>ition to this line" :: LIMFU

#### 770 Z\$=A\$&AA\$ 790 X=LEN(A\$) **BOO PRINT :: PRINT Z\$** 810 60TO 500 820 PRINT #1:2\$;CHR\$(10);CHR 830 60TO 410 B40 !PICA SET-UP 850 PRINT #1:CHR\$(27);CHR\$(6  $b$ : CHR\$ $(1)$ : 860 RETURN 870 !ELITE SET-UP 880 PRINT #1:CHR\$(27);CHR\$(6  $b$ ); CHR\$ $(2)$ ; 890 RETURN 900 !CONDENSED SET-UP 910 PFINT #1:CHR\$(27);CHR\$(6 6); CHR\$(3); 920 PETURN 930 !ENLARGED PRINT MODE 940 PRINT #1:CHR\$(27);CHR\$(8 7); CHR\$(1);<br>950 RETURN 960 ! SETS SUPER CONDENSED MD 970 PRINT #1: CHR\$(27); CHR\$(8 3):CHF\$(0) 980 FEINT #1: CHR\$(27); CHR\$(4 990 PRINT #1: CHR\$(15) 1000 RETURN 1010 SET RUGULAR DARKNESS 1020 PRINT #1:CHR\$(27):CHR\$( 72);<br>1030 RETURN 1040 !SETS DOUBLE-STRIKE MOD 1050 PRINT #1:CHR\$(27);CHR\$(  $71$ );<br>1060 RETURN 1070 ! REGULAR FONT 1080 PRINT #1:CHR\$(20); 1090 RETURN 1100 ! ALTERNATE FONT **ITALICS** 1110 PRINT #1:CHR\$(27);CHR\$( 52);<br>1120 RETURN 1130 ! USA FONT 1140 PRINT #1: @HR\$(27); CHR\$( 55); CHR\$(2);<br>1150 RETURN 1160 ! SPANISH FONT 1170 PRINT #1: CHR\$(27); CHR\$(  $55$ ) : CHR\$(4) ; 1180 RETURN 1190 ! FRENCH FONT 1200 PRINT #1:CHR\$(27): "R":C  $HR$(1)$ 1210 RETURN

Murphy's Rule: x ż ż The chances of being seen are  $\mathbf{\dot{r}}$ dramatically increased by not wanting to be seen. 

FASTYPER Here's a little program that will allow you to use your printer as a word processor without the<br>bother of entering II Writer or some similar program. Enter the program and follow the prompts.  $- + -$ DISK MAILING LABELS With this program you will be able to print out three labels<br>when you want to send someone a disk in the mail. The program provides a warning label, your<br>return address and another label to whom you mail the disk.  $- + -$ (These two programs as well as others appearing in this issue of Word Play will be available in the PUNN Library.) 100 IMAIL#LABEL 110 IVERSION YB. 1.0<br>120 IOCT 85 130 !By Jim Swedlow  $140$ 150 DIM E\$(5):: OPEN #1: "PIO " :: PRINT #1:CHR\$(18);CHR\$(  $15$ : 160 DISPLAY AT(8,10)ERASE AL<br>L\_BEEP:"MAIL#LABEL": :"Press IJ For': " 1 Address Label<br>": 2 Custom Label": 3 Warning Label": 4 End"<br>170 CALL KEY(3, K, S):: IF S(1<br>OR K<49 OR K>52 THEN 170 :: Ш ய் IF K=50 THEN 190 :: IF K=52<br>
THEN 240 ELSE IF K=49 THEN<br>
FEETORE 290 ELSE RESTORE Œ 180 FOR I=1 TO 5 :: READ E\$(

I):: NEYT I :: 60TO 200<br>190 DISFLAY AT(10,1): "Input 凸之  $+11, 1$ ) BEEP:E\$ $(1)$ :: NEXT I ī 200 DISPLAY AT(18.1):"How ma 18.19) SIZE (-2) VALIDATE (DIGIT)<br>
(BEEP:N\$ :: IF N\$="" THEN 20 Н  $0 ::$  S=VAL(N\$) 210 DISPLAY AT(10.1): ::: Printing": : : : :<br>220 FOR I=1 TO S :: FOR K=1<br>TO S :: PRINT #1:CHR\$(14):E\$ (K):: NEXT K :: PRINT #1: :<br>:: NEXT I  $\mathbf{r}$ 230 FSR 1=1 TO 5 :: E\$(1)=""<br>:: NEXT 1 :: 60TO 160<br>240 PRINT #1:CHR\$(18);:: CLO<br>SE #1 :: CALL CLEAR :: STOP IJГ  $\blacktriangleright$ 250 DATA . **FIRST CLASS** 260 DATA " MAGNETIC MED IA" 270 DATA DO NOT BEND \$ DO NO T Y-RAY 25 DATA DO NOT EXPOSE TO MA

Œ

Ē

290 DATA , Your Name<br>300 DATA Street Address

310 DATA "City, CA 90zip",

#### Word Flay March 1987 Page 4

**\*\*\*\*\*\*\*\*\*\*\*\*\*\*\*\*\*\*\*\*\*\*\*\*\*\*\*\*\*\*\*\*\*\*\*\*\*\*\*\*\*\*\*\***  This months game is a puzzle called 4COLORS. The program demonstrates the use of **\* \* TI SYSTEM FOR SALE**  stationary sprites and a one-dimensional x **\* \$250.00 \***  array to hold the color of the sprites. When the program is first RUN, it will scramble the starting position. The **\* \* Expansion box, two SS,SD disk drives,**  objective is to put all four colors -- red, **controller and manager, memory, 232,**  white, blue, and green  $\,-\,$  in each of the  $\mathbf x$ **and P-card. TI Writer, 1ultiplan, TE**   $\begin{minipage}[c]{0.4\linewidth} \textbf{four} & \textbf{rows.} \end{minipage}$  The J and K keys are used  $\ddot{\mathbf{x}}$ II, **Mini-memory, Personal Record**   $*$ to select the column for changes, and the S, **Keeping, Extended Basic, Household**  D, E, and X keys move colors within a column. **Budget, Touch Typing. Parsec,**  Press 0 to quit at any time, although your \*\*\* **Alpiner, TI Invaders. Modem, extra**  position will not be saved. At the end of each of the first four **key board and power supply, Home Computer Magazines and books.**   $\dot{\mathbf{x}}$ rows is the number of different colors in **Oris Nussbaum**<br>620-2389 or 627-7528 that row. When all four numbers are 4's, you will have found the solution. It can be 620-2389 or **627-7528** \*\*\*\*\*\*\*\*\*\*\*\*\*\*\*\*\*\*\*\*\*\*\*\*\*\*\*\*\*\*\*\*\*\*\*\*\*\*\*\*\*\*\*\* done. 100 REM 4-COLORS 970 C(2+P)=C(1+P) 520 IF T=21INT(T/21THEN L\$=' 1 1430 IF C(G)=C(124)THEN K=K E2=AMBLE' ELSE L\$=" 980 C(1+P)=C(0) 110 FE" TI-4A EXTENDED BASIC -1 120 7.E!' WESLEY R RICHARDSON 990 **GOTO 460**  5:C DISPLAY AT(22,18):L\$ 130 REM BLUEGRASS COMPUTER S 540 T=T+1<br>550 IF T<26 THEN 1170 **1440 IF C(Q)=C(18+Q)THEN K=K** 1000 **?EM** 3 CDL LEFT OCIETY 1010 L\$=',1 COL LEFT' 550 IF 1. <26 THEN 1170 -1 140 REM VARIABLES C(),K,L\$,P 560 LWYOUR MOVE' 102 .: P=P+61(P(>0) 1450 IF C(6+11)=C(12+0)THEN K =K-1 W **, ار** تار <mark>ب</mark>ا 570 AT(22,18):L\$<br>(0,K,S) **GOTO 1070**  UISPLAY 150 DIA 1460 IF  $C(6+Q) = C(18+Q)$  THEN K 1040 REM K CDL RIGHT' M C(24) 80 CA KEY (U, I 30 =K-1 2C.LL CHAR(92,'3030303030 590 IF S=0 THEN 580 1050 L\$="K COL RIGHT' 1470 IF  $C(12+0) = C(18+0)$  THEN 600 IF (K=83)+(K=115)THEN 68 1060 P=P-6I(PCIE! 170 (ALL CHAR(93,'3030303030  $K=K-1$ 0 1070 CALL HCHARk24,3,32,15) 303030') 610 IF (K=68)+(K=100)THEN 76 1480 IF K=1 T95% K=2 1080 CALL HCHAR(24,2tP/3+3,9 180 CALL CHAR(94,'3030303030 1490 IF K=-2 THEN K=1 0 6) 1090 GOTO 500 303030') 620 IF (K=69)+(K=101)THEN 84 1500 CALL HCHAR(4t0-2,18,48+ 190 CALL CHAR(95, <sup>1</sup> 0000000OFF 1100 REM g QUIT K) 0 FF0000') 1510 S=S+K 630 IF (K=88)+(K=120)THEN 92 1110 DISPLAY AT(22,18):'QUIT 200 CALL CHAR(96,'183C7F1B18 1520 NEXT  $\Omega$ (Y/N)/' 1818') 640 IF (K=74)+(K=106)THEN 10 1120 CALL KEY(0,K,S) 1530 IF S<16 THEN 1590 00 210 CALL CHAR(100,'FFFFFFFFF 1130 IF 5=0 THEN 1120 1540 DISPLAY AT122,181:'SOLU 1140 IF (K=89)+(K=121)THEN 5 650 IF (K=75)+(K=1071THEN 10 TION!!" FFFFFFFFFFFFFFF00000000FOFOF TOP OF0F0F0F0F0F0F0F0F000000000' 40 1550 GOSUB 1600 660 IF (K=81)+(K=1131THEN 11 1150 IF (K=78)+(K=110)THEN 5 1560 DIE:\_AY AT(22,18):" 00 00 Ū. 220 CALL CLEAR GOSUB 1600 670 GOTO 580 1160 GOTO 1120 230 CALL SC E. 12) 1580 60TO 1540 1170 REM SCRAMBLE 1590 RETURN 680 REM S LEFT 240 CALL MACINIF:(4) 250 RANDOMIZE 1600 FOR 0=1 TO 10 690 L\$='S LEFT'  $1180$  S=INT  $R$ ,  $I/1+1$ 260 FOR 0=1 TO 24 700 C(0)=C(2+P) 1190 ON S 680,760,840,9 1610 CALL KEY(0,K,S) 270 READ C(Q) 710 C(2+P)=C(6+P) 20,1000,1040,1200 1620 IF (K=B1)+(K=113)THEN 1 280 NEXT 0 100 720 C(6+P)=C(4+P) 12b0 S=6tINT(RNDI4) 290 FOR P=0 TO 18 STEP 6<br>300 FOR Q=1 TO 6 1210 K=61INT(RND\$4) 1630 NEXT 0 730 C(4+P)=C(5+P) 1220 IF K=S THEN 1210 740 C(5+P)=C(01 300 FOR 0=1 TO 6 1640 T=T+1 :: IF T)40 THEN 1 750 GOTO 460 1230 FOR 0=1 TO 6 310 CALL SPRITEWO+P),100,C 650 :: CALL SOUND(200,501T,1 1240 C(0)=C(0+S) ĹС 760 REM D RIGHT (G+P),32t(0-1)+1,32,P/6+9) 770 L\$='D RIGHT' 1650 RETURN 320 NEXT 1250 C(0+S)=C(0+K) 790 C(5+P)=C(4+P) 330 NEXT P 1260 C(A+K)=C(0) 1660 REM COLOR PATTERNS 1270 NEXT BOO C(4+P)=C(6+P) 340 CALL VCHAR(1,19,94,241 1670 DATA 9,16,9,5,3,9 810 C(6+P)=C(2+P) 1280 P=S 350 CALL VCHAR(I6,2,95,17) 1680 DATA 9,16,5,5,3,3 1290 GOSUB 1330 360 CALL HCHAR(19,20,95,111 1690 DATA 9,16,3,5,16,3 e2" C(2+P)=C(0) E'. 460 1300 P=K 380 CALL HE 19,19,93) 1700 **DATA** 9,16,16,3,9,5 1310 GOSUB 1330 1710 ':Eu INSTRUCTIONS 370 LALL MLMAK(24,3,96) 840 REM E UP 400 FOR 0=1 TO 11 1320 6010 1070 1720 DATA ' RCOLORS WR' 850 L\$='E UP' 410 READ 1\$ 860 C(0)=C(I+P) 1330 REM SHOW COLOR 1730 DATA 'PUT R' 420 DISPLAY AT(2\$0,18):I\$ 870 C(I+P)=C(2+P) 1340 FOR 0=1 TO 6 1740 DATA 'DIFFERENT' 880  $C(2+P) = C(3+P)$  $1350$  CALL COLOR( $*(Q+P)$ ,  $C(Q+P)$ 430 NEXT 1750 DATA 'COLORS IN' 890 C(3+P)=C(4+P) **440** T=0 )) 1760 DATA 'EACH OF THE' 1770 DATA FOUR' 450 P=0 900 C(4+P)=C(0) 1360 NEXT 0 1370 RETURN 460 REM MAIN LOOP 910 GOTO 460 1780 DATA 'ROW7. USING' 920 REM X DOWN 470 GOSUB 1330 1380 REM CHECK SOLUTION 1790 DATA ISDE1 AND JK' 480 IF T(26 THEN 520 930 LS=" $X$  DOWN" 1390 S=0 :: T=27 1800 DATA 'Q = QUIT' 1400 FOR 0=1 TO 4 490 5:;SUB 1380 940 C(0)=C(4+P) 1810 DATA 'LAST MOVE=' 950 C(4+P)=C(3+P) 1410 K=4 500 REM GET INPUT 1820 DATA " 1420 IF  $C(Q) = C(6+Q)$  THEN  $K = K -$ 960 C(3+P)=C(2+P) 510 IF 1)25 THEN 570

## MFIRCH PROGRHM

At our meeting on March 3, Mr. Jim Smith will give a talk on "PRINTERS". He will cover both the upkeep and the different types of printers. He said that he can tell you about the different cost of ribbons, etc.

If you have been thinking about picking up a printer, you will not want to miss this program.

Jim is the person in our club that has been reinking our ribbons. Some of the printers use ribbons that cannot be reinked or use a cheap ribbon that you cannot afford to reink. For some printers the price of the ribbons is high and you want to reink. Come and find about this.

I need to know what you would like to have as programs for PUNN. Please let me know at the meeting or call me up, the number is 244 1587.

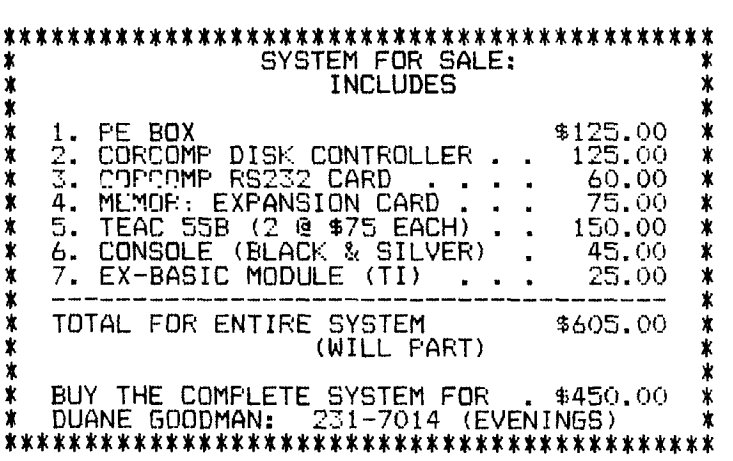

### THE GENERRL ELECTRIC NETWORK FOR INFORMATION EXCHANGE

Genie, The General Electric Network for Information Exchange is the newest kid on the block in regards to online information services. In addition to a Texas Instruments RoundTable there are several other manufacturer specific<br>RoundTables available. GEnie also RoundTables available.<br>provides aultiplayer game playing scenarios, Computing Today magazine, EAASY Sabre, the American Airlines reservation system , and more....all at the same low base r:Iprime rate of \$5.00 per hour for 300 or 129 baud access.

New products soon to appear include more Travel, Shopping, and new Financial related products. There are many more products planned for the future.

Genie is different from most of the other boards available. The entire structure is unlike any around. Everything in GEnie can be done from Menus or Pages. Each page is numbered and you can navigate easily and fairly fast. GEnie also allows you to go to a specific page and submenu directly from Logan.

Your Texas Instruments RoundTable includes a Bulletin Board, Real Time Conference rooms and a Software-Textfile library.

The Bulletin Board function is rather unique. It is based on Topics rather than direct messages to a specific individual. This allows you to follow a specific item or idea along its way.

Structurally, there are specific sections called Categories set up for RoundTable Business, Telecomounicating, Software, Hardware, Basic, Forth, Assettl?, Fairware, Gaming, Gram Kracker, TI-PRO, as well as a Newsletter category. inese pretty much cover the gamut of things in the TI World. Under each of

these categories is where each of the Topics are entered and responded to. Anyone can start a topic, ask questions, and provide answers.

Most of you are used to your local Bulletin Board systems in terms of what to expect and how to react to a message base. EEnie's BBS format differs from your local DBE in certain ways, but you will learn to understand and appreciate the format once you sign up for the service.

The RoundTable conference is available every Sunday evening for the 4A and the PRO. These are general sessions and and are always 'free for ails'. Whatever questions you may bring with you will most likely be answered during the conferences. This is a great opportunity to meet and talk with your fellow TI enthusiasts.

The Software Libraries are growing daily. At this time (January 1987) they have grown to over 630 files. A lot of the software is Public Domain: the biggest selections include Fairware and Krackerbox programs. Just about every fairware program can be found in the TI RoundTable library, including the latest versions. They also have virtually every Gram Kracker program that has been written. Uploading is free in the non-prime time hours and this has encouraged many to send in their favorite programs. (Non Prime time hours are 6pm to 8am and all days Saturday, Sunday and Holidays).

The file transfer process is also noticeably faster than most other systems. GEnie utilizes their local network nodes for file transfer which results in faster operation than that from the mainframe. Consequently, the input just seems to fly by. Nice, especially when you are charged

for connect time.

Now the best part about 6Enie.,..the PRICE! There is a one time start up fee of \$18.00 to join GEnie, which includes a hardcopy user manual as well as the monthly LiveWire newsletter. connect charges are \$5.00 per hour for both 300 and 1200 baud. 2400 baud is also available in over 65 cities at an hourly surcharge of \$10.00. GEnie is also available during the daytime at a cost of 175.00 per hour for 300 and 1200 baud. The same 2400 baud surcharge also applies during prime time.

Sign up for GEnie is simple and fast. You do not have to order a starter kit. You simply sign up on line. Just set up your terminal program for 7 bit, even parity, one stop bit, or B bit, one stop bit, no parity; and either 300 or 120(. baud. Also set your terminal to local echo(half duplex). To connect, have your nodes dial 1-800/638-8369. After CONNECT, type HHH and ENTER. At the U#= prompt you see on your screen reply with XJM11999,6ENIE followed by ENTER. After you are logged on, 6Enie will ask you several questions about your system. If you decide to sign up, 6Enie will lead you through the electronic signup process, and will ask you for pertinent information. 6Enie accepts Visa, Mastercharge, and CheckFree (automatic payment from your checking account). Within two business days following the sucessful completion of the Sign up process, a GEnie representative will call you with your new 6Enie User ID#. In a few days following this you will receive your GEnie manual. There is NO monthly charge or minimum billing. You pay for only the time you use.

#### word Flay **Page 6.** Natch 1987 Page 6.

#### 

#### GIVING YOUR AVATEX 1200 SOME SOUND

**If** you or someone you know is into electronics this project is for you. Of course you have to own an Avatex 1200! First thing, PUNN will assume no responsibility for any damage done to you or your modem. This project is done AT YOUR OWN RISK!

Now, **to get** down to business. First, remove the three Phillips screws from the back and pop open the cover. There are four pressure clips holding on the cover. If pressure is not applied just right they will break (I ought to know, I broke one!).

All components can be mounted on a small breadboard and wires run from the various points on the pc board.

Set the modem so the LED's and buttons are facing you. Look to the left of the three control buttons; there will be 5 resistors side by side. The leftmost one is labeled 'R21'. This is the series resistor for the MC light. It will be used to switch the sound device. On the far end (rear) of R21 is an area of metallization (trace) which connects both R21 and its neighbor.

This, if measured with a voltmeter to ground is +5 volts.

From the front of R21 (opposite of just mentioned) run a wire to a 3.3K resistor. This resistor connects to the base of a PNP transistor such as a 2N2907 or 2N3906. We will call this 01. The emitter of 01 will be connected to +5 volts from the back of R21 or from any +5v line from the regulators. (They are on heatsinks near the back on the right side.)

Time to test. If you have gotten this far without any trouble you can now test the hookup. Turn on your modem and measure the voltage between the collector and ground (heatsink of regulator). You should get around +5 volts. If not, turn off everything and check your wiring. If all goes OK, call a computer. When you get the connect signal the voltage on the collector should drop to zero.

Great! Now to build the amplifier. If you are mounting everything on the breadboard it will make a neater package and give you less trouble. The amplifier consists of an LM386, 10k trimmer pot, 100k resistor, 220uf electrolytic cap, voltage above 10v, a .1uf cap, and a small 8 ohm speaker (2"). Follow the schematic diagram provided in connecting everything. Placement on the breadboard is not critical but try to get everything in the smallest possible space.

For output from the modem, find U27, a small 8 pin IC just behind the board above the main PC board and about center. Pin 1 is on the right rear of the chip (see picture). Be VERY careful in soldering a small wire to this lead. This will go to the input of the amp through the 100k resistor then the pot for volume control.

As far **as mounting the speaker, it should fit in just to the front of the rear mounting peg on the cover (the one near the rear of the cover). Determine the exact location for mounting that will not interfere with the modem circuitry or the amp board. Draw a circle around the speaker then drill a few holes in the cover to allow the sound to come through. Mount the speaker using Perma-bond or whatever you want to use. (Perma-bond works best). Connect one speaker wire to the negative side of the 220uf cap and the other to a ground point on the amp board. Run the ground lead of the amp to the right side of either cap on the modem board (behind the regulators) or to the center lead of either regulator (the former** would **be better and easier).** 

A good area to mount the amp circuit (if made small enough) is on three layers of double sided sticky foam tape. You can get it in most stationery sections. Mount it between the two IC's next to the power supply caps and between the hole for the cover mounting peg so it clears when the cover is closed. The speaker wires should be long enough to open the cover and fold it out to the right side so **it** lays flat.

So far, so good. If you don't have butterflies in your stomach yet you will soon. Now it is time to power up and see if it works. You should hear some noise from the speaker. If not, try adjusting the 10k trimmer pot on the amp. Set it so the noise can be heard but not disturbing. You may want to turn it up or down later. Boot your terminal program and type in 'AT'. Your modem should respond 'OK'. Now type in 'ATO'. This will take your modem off-hook and give you dial tone. You should hear it now. Hit enter and you will get the NO CARRIER message. Now, dial up a BBS and listen to the tones, and the connect signal. When you get the connect message the MC light should go out and the amp should be silent.

If everything worked, CONGRATULATIONS! If not, shut it off, check your wiring and call for help.

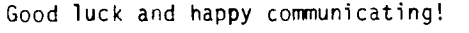

PUNN--Portland User's of Ninety Nines

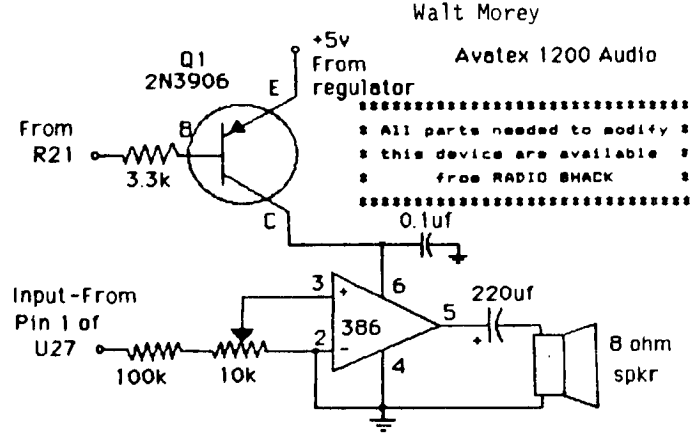

Word Play Page 7<br>Fage 7 Page 7 Page 7 Page 7 Page 7 Page 7

# **F19;:.:;-RLE PICTURES** \* \* \* \* \* \* \* \* \$ \* \* \* \* \* \*

#### (This is a summary of the instructions on how to use MAX RLE. This information has been available priviously, but it is summarized here by popular request.) \* \* \* \* \* \* \* \* \* \* \* \* \* \* \*

RLE stands for Run Length Encoded. It is a program for preparing and viewing digitized pictures, both artwork and photographs, sent between computers over phone lines using a terminal emulator such as Fast Term. Many computers use this technique with the VIDTEX terminal emulator protocol, which permits viewing pictures on—line. For the TI-994A at present, pictures can be viewed off line only, but pictures can be exchanged with other brands of computers. The program supports four different formats both TI—ARTIST and GRAPHX formats, as well as Display—Fixed 128, the usual format used in other computers, and Display—Variable 80

format.<br>LOADING MAX-RLE. The program is loaded LOADING MAX—RLE. The program is loaded using the Editor—Assembler module or equivalent, Option 3 — Load and Run. The Filename is MAX—RLE and the Program Name is START. The MAX—RLE title screen will then appear, asking for the name of the picture

file you want to load. RUNNING MAX—RLE. At the title screen, you have two options. — you can load a picture

or you can catalog to disk, \*\* To load a picture, just type the filename, for example, DSK1.PICTURE, and press ENTER. Whatever format the picture is in, the program will recognize it and load it. (NOTE: For TI—ARTIST files, omit the "P" and "C" at the end of the filename — the program provides these auto— matically.) You will then see a grey screen for a short while as the picture loads. It takes a short time. The picture will then appear all at once on

the screen. \*\* To catalog a disk, just type DSKn.", where n is the drive number. Be sure you include the period.<br>SCREEN. There are

There are three options when the picture appears — you can return to the title screen, print the screen on your printer, or save the picture to disk.<br>\*\* To return to

\*\* To return to the MAX—RLE title screen, press ENTER. (this removes the

picture from memory)<br>\*\* To print on your printer, press P. The default setting of PIO.CR will appear. If you are using parallel interface, use this. If you are using a serial interface (RS232), enter your printer's description. Your printer must be compatible with the GEMINI—EPSON family in its handling of dot—graphics.

\*\* To save to disk, press **S.** The default setting of GRAPHX will appear on the screen. To save in a different format, press the space bar until the format you want appears. Then type the filename you wish to save to, for example, DSK1.MYPIC.

SENDING PICTURE FILES. Generally, pictures to be transmitted should be saved in the DF/128 format and uploaded with XMODEM transfers. This is the format used by other systems. Pictures can be sent in DF/80 format using ASCII (text) transfers, but they lack error checking in transmission and a noisy or weak connection can ruin the resulting picture.

PICTURES ON COMPUSERVE. Pictures readable by MAX—RLE can be found in the Compuserve in the TI Forum Data Libraries, the PICSIG, the ARTFORUM, and the CB simulator area. They are also Starting to appear on many BBS. (Including our own PUNN BBS)<br>MAX-RLE

is available from the PUNN Lilbrary if you do not already have it.

# **PRE-SCRM IT - PEVIEW**<br>and do in this As far as ease of use opes, this has I ran PSI against my CHECK RECON-

What I am going to try and do in this review is cover a new piece of software<br>that is on the market. PRE-SCAN IT by J. that is on the market. PRE-SCAN IT by J. Peter Hoddie. FRE-SCAN IT is being marketed by Asgard Software, P.O. Box 10306, Rockville, Maryland 20850 for the price of \$10.00.

System requirements are relatively normal. A console, monitor-TV, Extended Basic, and at least one disk drive are required. A second drive is a plus as is 32 K memory.

Pre-scanning is a technique by which the computer prepares a program for execution after it is loaded into memory prior to execution. The paused between the time a program is loaded and when the program starts to run is caused by several factors. Among them are scanning the coding, setting up table areas, assigning memory locations and values, and numerous other functions. PSI does some of the prescanning for you so at execution time the 994A doesn't have to scan anything.

سيدان والمسامين

to be one of the easiest programs to run. CILIATION program (a rather large XBasic that anyone could want. The first thing program) and was elated by the results. run the PSI program against the merge faster also.

(16 K or 32 K, etc.). Then it asks it  $\frac{16.06}{10.060}$  worth it. your program has externals. The next step', As to the value of PSI, it is a is for memory allocation. In order t6' bargain at almost any price. I have **save memory, the program will replace the already seen pirated copies of the program numbers 0 thru 4 with special characters and am totally disbelieving of it For and remove REM statements if so desired. \$10.00 a person can have the original with Using the special characters in place of the documentation (B pages of it) and the the numbers 0 thru 4 will save up to' support of Asgard Software in the event of two-thirds of the memory they previously a problem. Also if an update comes out, required. Removing the REM's naturally then a person can easily obtain it. saves space. But be certain that your >Asgard is very good with this feature. program does not branch to a deleted REM All in all, I must give this program statement before you say YES to the REM an At in every category. It is a must for removal prompt. every disk library. (By Tom Wills)** 

As far as ease of use goes, this has I ran PSI against my CHECK RECONthe user must do is save the program to be My program loads up in about 1/3 of the prescanned into a merge format. You then time it took before and it runs noticably

format program. The program will lead you The running time of PSI will vary of through the few steps with no formal course with the size and requirements of training needed. the scanned program. My program took You will be asked for the environment - almost one hour to be scanned. But it was<br>| or 32 K, etc.). Théna it | asks | if e worth it.

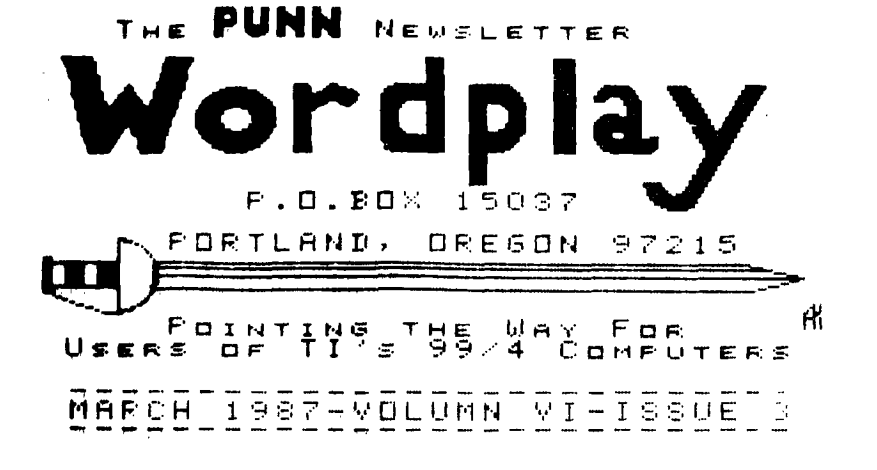

product. We are not a subsidiary or branch of any other User's Group and any relationship we may have with other groups is on the basis of equals.

implied or otherwise. Mention of a company or product is not an endorsement of that company or

DISCLAIMERS The PUNN User's Group is not affiliated with or sponsored by TI and has no relationship with them,

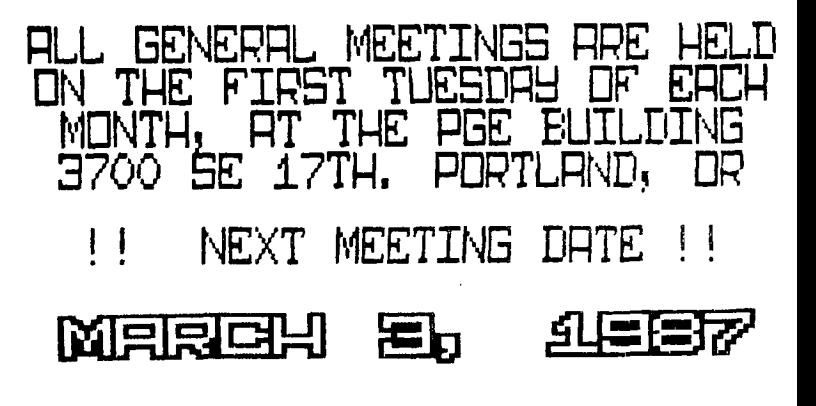

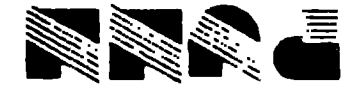

FORTLAND, OR 97215 A RASI PORTLAND STATION **B'O' BOX 12021**